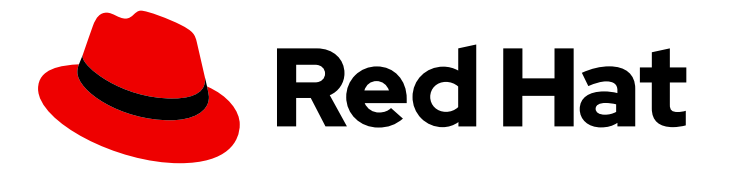

# Red Hat OpenStack Platform 13

# Integrating an Overcloud with an Existing Red Hat Ceph Cluster

Configuring an Overcloud to Use Stand-Alone Red Hat Ceph Storage

Last Updated: 2023-01-31

# Red Hat OpenStack Platform 13 Integrating an Overcloud with an Existing Red Hat Ceph Cluster

Configuring an Overcloud to Use Stand-Alone Red Hat Ceph Storage

OpenStack Team rhos-docs@redhat.com

### Legal Notice

Copyright © 2023 Red Hat, Inc.

The text of and illustrations in this document are licensed by Red Hat under a Creative Commons Attribution–Share Alike 3.0 Unported license ("CC-BY-SA"). An explanation of CC-BY-SA is available at

http://creativecommons.org/licenses/by-sa/3.0/

. In accordance with CC-BY-SA, if you distribute this document or an adaptation of it, you must provide the URL for the original version.

Red Hat, as the licensor of this document, waives the right to enforce, and agrees not to assert, Section 4d of CC-BY-SA to the fullest extent permitted by applicable law.

Red Hat, Red Hat Enterprise Linux, the Shadowman logo, the Red Hat logo, JBoss, OpenShift, Fedora, the Infinity logo, and RHCE are trademarks of Red Hat, Inc., registered in the United States and other countries.

Linux ® is the registered trademark of Linus Torvalds in the United States and other countries.

Java ® is a registered trademark of Oracle and/or its affiliates.

XFS ® is a trademark of Silicon Graphics International Corp. or its subsidiaries in the United States and/or other countries.

MySQL<sup>®</sup> is a registered trademark of MySQL AB in the United States, the European Union and other countries.

Node.js ® is an official trademark of Joyent. Red Hat is not formally related to or endorsed by the official Joyent Node.js open source or commercial project.

The OpenStack ® Word Mark and OpenStack logo are either registered trademarks/service marks or trademarks/service marks of the OpenStack Foundation, in the United States and other countries and are used with the OpenStack Foundation's permission. We are not affiliated with, endorsed or sponsored by the OpenStack Foundation, or the OpenStack community.

All other trademarks are the property of their respective owners.

### Abstract

This guide describes how to use Red Hat OpenStack Platform director to integrate an Overcloud with an existing, stand-alone Red Hat Ceph cluster.

# **Table of Contents**

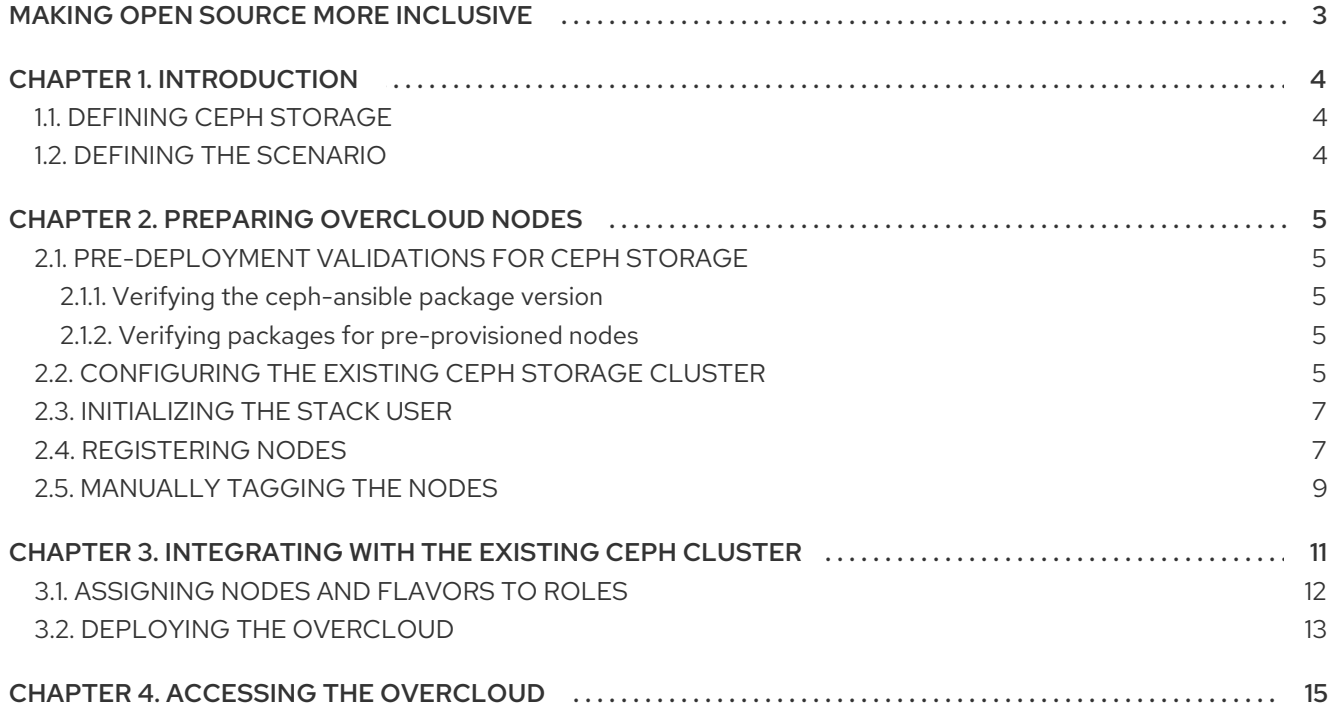

# MAKING OPEN SOURCE MORE INCLUSIVE

<span id="page-6-0"></span>Red Hat is committed to replacing problematic language in our code, documentation, and web properties. We are beginning with these four terms: master, slave, blacklist, and whitelist. Because of the enormity of this endeavor, these changes will be implemented gradually over several upcoming releases. For more details, see our CTO Chris Wright's [message](https://www.redhat.com/en/blog/making-open-source-more-inclusive-eradicating-problematic-language) .

# CHAPTER 1. INTRODUCTION

<span id="page-7-0"></span>Red Hat OpenStack Platform (RHOSP) director creates a cloud environment called the *overcloud*. Director provides the ability to configure extra features for an overcloud. One of these extra features includes integration with Red Hat Ceph Storage. This includes both Ceph Storage clusters created with the director or existing Ceph Storage clusters.

## <span id="page-7-1"></span>1.1. DEFINING CEPH STORAGE

Red Hat Ceph Storage is a distributed data object store designed to provide excellent performance, reliability, and scalability. Distributed object stores are the future of storage, because they accommodate unstructured data, and because clients can use modern object interfaces and legacy interfaces simultaneously. At the heart of every Ceph deployment is the Ceph Storage cluster, which consists of two types of daemons:

#### Ceph Object Storage Daemon

A Ceph Object Storage Daemon (OSD) stores data on behalf of Ceph clients. Additionally, Ceph OSDs utilize the CPU and memory of Ceph nodes to perform data replication, rebalancing, recovery, monitoring, and reporting functions.

#### Ceph Monitor

A Ceph monitor (MON) maintains a master copy of the Ceph Storage cluster map with the current state of the storage cluster.

For more information about Red Hat Ceph Storage, see the Red Hat Ceph Storage [Architecture](https://access.redhat.com/documentation/en-us/red_hat_ceph_storage/3/html/architecture_guide/index) Guide .

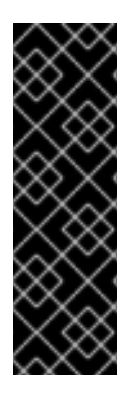

#### IMPORTANT

This guide describes how to configure Ceph with Block Storage.

Regarding Ceph Object Gateway (RGW): This feature is available in this release as a *Technology Preview*, and therefore is not fully supported by Red Hat. It should only be used for testing, and should not be deployed in a production environment. For more information about Technology Preview features, see Scope of [Coverage](https://access.redhat.com/support/offerings/production/scope_moredetail) Details.

Ceph File System (CephFS) is not supported.

### <span id="page-7-2"></span>1.2. DEFINING THE SCENARIO

This guide provides instructions on integrating an existing Ceph Storage cluster with an overcloud. This means the director configures the overcloud to use the Ceph Storage cluster for storage needs. You manage and scale the cluster itself outside of the Overcloud configuration.

# CHAPTER 2. PREPARING OVERCLOUD NODES

<span id="page-8-0"></span>The scenario described in this chapter consists of six nodes in the Overcloud:

- Three Controller nodes with high availability.
- Three Compute nodes.

The director will integrate a separate Ceph Storage Cluster with its own nodes into the Overcloud. You manage this cluster independently from the Overcloud. For example, you scale the Ceph Storage cluster using the Ceph management tools and not through the OpenStack Platform director. Consult the Red Hat Ceph [documentation](https://access.redhat.com/documentation/en/red-hat-ceph-storage/) for more information.

### <span id="page-8-1"></span>2.1. PRE-DEPLOYMENT VALIDATIONS FOR CEPH STORAGE

To help avoid overcloud deployment failures, validate that the required packages exist on your servers.

#### <span id="page-8-2"></span>2.1.1. Verifying the ceph-ansible package version

The undercloud contains Ansible-based validations that you can run to identify potential problems before you deploy the overcloud. These validations can help you avoid overcloud deployment failures by identifying common problems before they happen.

#### Procedure

Verify that the correction version of the **ceph-ansible** package is installed:

\$ ansible-playbook -i /usr/bin/tripleo-ansible-inventory /usr/share/openstack-tripleovalidations/validations/ceph-ansible-installed.yaml

#### <span id="page-8-3"></span>2.1.2. Verifying packages for pre-provisioned nodes

When you use pre-provisioned nodes in your overcloud deployment, you can verify that the servers have the packages required to be overcloud nodes that host Ceph services.

For more information about [pre-provisioned](https://access.redhat.com/documentation/en-us/red_hat_openstack_platform/13/html-single/director_installation_and_usage/index#chap-Configuring_Basic_Overcloud_Requirements_on_Pre_Provisioned_Nodes) nodes, see Configuring a Basic Overcloud using Pre-Provisioned Nodes.

#### Procedure

Verify that the servers contained the required packages:

ansible-playbook -i /usr/bin/tripleo-ansible-inventory /usr/share/openstack-tripleovalidations/validations/ceph-dependencies-installed.yaml

### <span id="page-8-4"></span>2.2. CONFIGURING THE EXISTING CEPH STORAGE CLUSTER

- 1. Create the following pools in your Ceph cluster relevant to your environment:
	- **volumes**: Storage for OpenStack Block Storage (cinder)
	- **images**: Storage for OpenStack Image Storage (glance)
	- **vms**: Storage for instances
- <span id="page-9-0"></span>**backups**: Storage for OpenStack Block Storage Backup (cinder-backup)
- **metrics**: Storage for OpenStack Telemetry Metrics (gnocchi) Use the following commands as a guide:

[root@ceph ~]# ceph osd pool create volumes *PGNUM* [root@ceph ~]# ceph osd pool create images *PGNUM* [root@ceph ~]# ceph osd pool create vms *PGNUM* [root@ceph ~]# ceph osd pool create backups *PGNUM* [root@ceph ~]# ceph osd pool create metrics *PGNUM*

Replace *PGNUM* with the number of *placement groups*. We recommend approximately 100 per OSD. For example, the total number of OSDs multiplied by 100 divided by the number of replicas (**osd pool default size**). You can also use the Ceph [Placement](https://access.redhat.com/labs/cephpgc/) Groups (PGs) per Pool Calculator to determine a suitable value.

- 2. Create a **client.openstack** user in your Ceph cluster with the following capabilities:
	- $\bullet$  cap mgr: "allow  $*$ "
	- cap\_mon: profile rbd
	- cap\_osd: profile rbd pool=volumes, profile rbd pool=vms, profile rbd pool=images, profile rbd pool=backups, profile rbd pool=metrics Use the following command as a guide:

[root@ceph ~]# ceph auth add client.openstack mgr 'allow \*' mon 'profile rbd' osd 'profile rbd pool=volumes, profile rbd pool=vms, profile rbd pool=images, profile rbd pool=backups, profile rbd pool=metrics'

3. Note the Ceph client key created for the **client.openstack** user:

```
[root@ceph ~]# ceph auth list
...
[client.openstack]
key = AQC+vYNXgDAgAhAAc8UoYt+OTz5uhV7ItLdwUw==
caps mgr = "allow *"
caps mon = "profile rbd"
caps osd = "profile rbd pool=volumes, profile rbd pool=vms, profile rbd pool=images, profile
rbd pool=backups, profile rbd pool=metrics"
...
```
The **key** value in the example, AQC+vYNXgDAgAhAAc8UoYt+OTz5uhV7ItLdwUw==, is your Ceph client key.

4. Note the *file system ID* of your Ceph Storage cluster. This value is specified with the **fsid** setting in the configuration file of your cluster (under the **[global]** section):

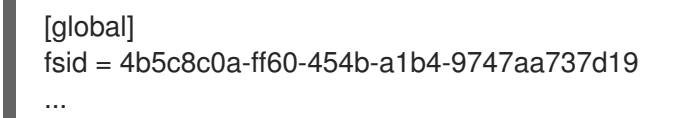

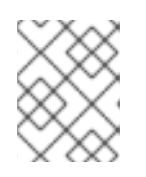

#### **NOTE**

For more information about the Ceph Storage cluster configuration file, see [Configuration](https://access.redhat.com/documentation/en/red-hat-ceph-storage/2/single/configuration-guide#configuration_reference) Reference (from the Red Hat Ceph Storage [Configuration](https://access.redhat.com/documentation/en/red-hat-ceph-storage/2/single/configuration-guide) Guide ).

The Ceph client key and file system ID will both be used later in Chapter 3, *[Integrating](#page-15-1) with the Existing Ceph Cluster*.

### <span id="page-10-0"></span>2.3. INITIALIZING THE STACK USER

Log into the director host as the **stack** user and run the following command to initialize your director configuration:

\$ source ~/stackrc

This sets up environment variables containing authentication details to access the director's CLI tools.

## <span id="page-10-1"></span>2.4. REGISTERING NODES

A node definition template (**instackenv.json**) is a JSON format file and contains the hardware and power management details for registering nodes. For example:

```
{
  "nodes":[
     {
       "mac":[
          "bb:bb:bb:bb:bb:bb"
       ],
       "cpu":"4",
       "memory":"6144",
       "disk":"40",
       "arch":"x86_64",
       "pm_type":"pxe_ipmitool",
       "pm_user":"admin",
       "pm_password":"p@55w0rd!",
       "pm_addr":"192.0.2.205"
    },
     {
       "mac":[
          "cc:cc:cc:cc:cc:cc"
       ],
       "cpu":"4",
       "memory":"6144",
       "disk":"40",
       "arch":"x86_64",
       "pm_type":"pxe_ipmitool",
       "pm_user":"admin",
       "pm_password":"p@55w0rd!",
       "pm_addr":"192.0.2.206"
     },
     {
       "mac":[
          "dd:dd:dd:dd:dd:dd"
       ],
```

```
"cpu":"4",
     "memory":"6144",
     "disk":"40",
     "arch":"x86_64",
     "pm_type":"pxe_ipmitool",
     "pm_user":"admin",
     "pm_password":"p@55w0rd!",
     "pm_addr":"192.0.2.207"
  },
  {
     "mac":[
       "ee:ee:ee:ee:ee:ee"
     ],
     "cpu":"4",
     "memory":"6144",
     "disk":"40",
     "arch":"x86_64",
     "pm_type":"pxe_ipmitool",
     "pm_user":"admin",
     "pm_password":"p@55w0rd!",
     "pm_addr":"192.0.2.208"
  }
  {
     "mac":[
       "ff:ff:ff:ff:ff:ff"
     ],
     "cpu":"4",
     "memory":"6144",
     "disk":"40",
     "arch":"x86_64",
     "pm_type":"pxe_ipmitool",
     "pm_user":"admin",
     "pm_password":"p@55w0rd!",
     "pm_addr":"192.0.2.209"
  }
  {
     "mac":[
       "gg:gg:gg:gg:gg:gg"
     ],
     "cpu":"4",
     "memory":"6144",
     "disk":"40",
     "arch":"x86_64",
     "pm_type":"pxe_ipmitool",
     "pm_user":"admin",
     "pm_password":"p@55w0rd!",
     "pm_addr":"192.0.2.210"
  }
]
```
After creating the template, save the file to the stack user's home directory (**/home/stack/instackenv.json**). Initialize the stack user, then import **instackenv.json** into the director:

\$ source ~/stackrc \$ openstack overcloud node import ~/instackenv.json

}

This imports the template and registers each node from the template into the director.

Assign the kernel and ramdisk images to each node:

\$ openstack overcloud node configure <node>

The nodes are now registered and configured in the director.

### <span id="page-12-0"></span>2.5. MANUALLY TAGGING THE NODES

After registering each node, you will need to inspect the hardware and tag the node into a specific profile. Profile tags match your nodes to flavors, and in turn the flavors are assigned to a deployment role.

To inspect and tag new nodes, follow these steps:

1. Trigger hardware introspection to retrieve the hardware attributes of each node:

\$ openstack overcloud node introspect --all-manageable --provide

- The **--all-manageable** option introspects only nodes in a managed state. In this example, it is all of them.
- The **--provide** option resets all nodes to an **active** state after introspection.

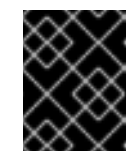

#### IMPORTANT

Make sure this process runs to completion. This process usually takes 15 minutes for bare metal nodes.

2. Retrieve a list of your nodes to identify their UUIDs:

\$ openstack baremetal node list

3. Add a profile option to the **properties/capabilities** parameter for each node to manually tag a node to a specific profile.

For example, to tag three nodes to use the **control** profile and another three nodes to use the **compute** profile, run:

\$ ironic node-update 1a4e30da-b6dc-499d-ba87-0bd8a3819bc0 add properties/capabilities='**profile:control**,boot\_option:local' \$ ironic node-update 6faba1a9-e2d8-4b7c-95a2-c7fbdc12129a add properties/capabilities='**profile:control**,boot\_option:local' \$ ironic node-update 5e3b2f50-fcd9-4404-b0a2-59d79924b38e add properties/capabilities='**profile:control**,boot\_option:local' \$ ironic node-update 484587b2-b3b3-40d5-925b-a26a2fa3036f add properties/capabilities='**profile:compute**,boot\_option:local' \$ ironic node-update d010460b-38f2-4800-9cc4-d69f0d067efe add properties/capabilities='**profile:compute**,boot\_option:local' \$ ironic node-update d930e613-3e14-44b9-8240-4f3559801ea6 add properties/capabilities='**profile:compute**,boot\_option:local'

The addition of the **profile** option tags the nodes into each respective profiles.

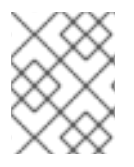

#### **NOTE**

As an alternative to manual tagging, use the Automated Health Check (AHC) Tools to automatically tag larger numbers of nodes based on benchmarking data.

# <span id="page-14-0"></span>CHAPTER 3. INTEGRATING WITH THE EXISTING CEPH **CLUSTER**

The heat template collection provided by director already contains the necessary templates and environment files to deploy an overcloud.

This environment file is invoked during deployment (Section 3.2, "Deploying the [Overcloud"](#page-16-1)) to integrate an existing Ceph cluster to the overcloud being deployed.

**/usr/share/openstack-tripleo-heat-templates/environments/ceph-ansible/ceph-ansibleexternal.yaml**

#### Procedure

1. Director uses **ceph-ansible** to integrate with an existing Ceph cluster, but **ceph-ansible** is not installed by default on the undercloud. Enter the following command to install the ceph-ansible package on the undercloud:

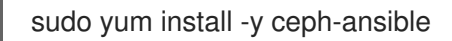

- 2. To configure the integration, you must supply the details of your Ceph cluster to director. Use a custom environment file to override the default settings used by **/usr/share/openstack-tripleoheat-templates/environments/ceph-ansible/ceph-ansible-external.yaml**:
- 3. Create the following custom environment file: **/home/stack/templates/ceph-config.yaml**
- 4. Add a **parameter\_defaults:** header to this file:

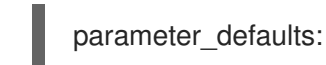

- 5. Under this header, set all the parameters you want to override in **/usr/share/openstack-tripleoheat-templates/environments/ceph-ansible/ceph-ansible-external.yaml**. At a minimum, you must set the following:
	- **CephClientKey**: the Ceph client key of your Ceph Storage cluster. This is the value of **key** you retrieved earlier in Section 2.2, ["Configuring](#page-9-0) the Existing Ceph Storage Cluster" . For example, **AQDLOh1VgEp6FRAAFzT7Zw+Y9V6JJExQAsRnRQ==**.
	- **CephClusterFSID**: the file system ID of your Ceph Storage cluster. This is the value of **fsid** in your Ceph Storage cluster configuration file, which you retrieved earlier in Section 2.2, "Configuring the Existing Ceph Storage Cluster". For example, **[4b5c8c0a-ff60-454b-a1b](#page-9-0)4- 9747aa737d19**.
	- **CephExternalMonHost**: a comma-delimited list of the IPs of all MON hosts in your Ceph Storage cluster.For example, **172.16.1.7, 172.16.1.8**.

parameter\_defaults: CephClientKey: AQDLOh1VgEp6FRAAFzT7Zw+Y9V6JJExQAsRnRQ== CephClusterFSID: 4b5c8c0a-ff60-454b-a1b4-9747aa737d19 CephExternalMonHost: 172.16.1.7, 172.16.1.8

6. If necessary, also set the name of the OpenStack pools and the client user by using the following parameters and values:

- <span id="page-15-1"></span>**CephClientUserName: openstack**
- **NovaRbdPoolName: vms**
- **CinderRbdPoolName: volumes**
- **GlanceRbdPoolName: images**
- **CinderBackupRbdPoolName: backups**
- **GnocchiRbdPoolName: metrics**
- 7. You can also add overcloud parameters to your custom environment file. For example, to set **vxlan** as the **neutron** network type, add the following to **parameter\_defaults**:

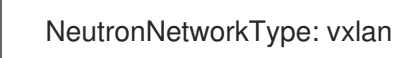

# <span id="page-15-0"></span>3.1. ASSIGNING NODES AND FLAVORS TO ROLES

Planning an overcloud deployment involves specifying how many nodes and which flavors to assign to each role. Like all Heat template parameters, these role specifications are declared in the **parameter defaults** section of your custom environment file (in this case, **/home/stack/templates/ceph-config** from Chapter 3, *[Integrating](#page-15-1) with the Existing Ceph Cluster* ):

For this purpose, use the following parameters:

#### Table 3.1. Roles and Flavors for Overcloud Nodes

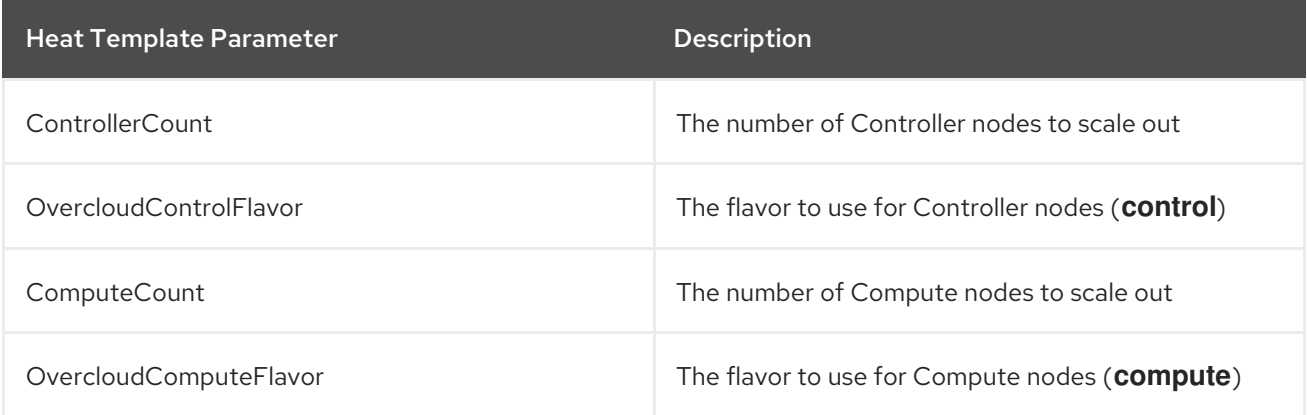

For example, to configure the overcloud to deploy three nodes for each role (Controller and Compute), add the following to your **parameter defaults**:

parameter\_defaults: ControllerCount: 3 ComputeCount: 3 OvercloudControlFlavor: control OvercloudComputeFlavor: compute

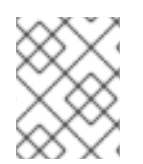

#### **NOTE**

See Creating the [Overcloud](https://access.redhat.com/documentation/en-us/red_hat_openstack_platform/13/html-single/director_installation_and_usage/#sect-Creating_the_Overcloud_CLI) with the CLI Tools from the Director [Installation](https://access.redhat.com/documentation/en-us/red_hat_openstack_platform/13/html-single/director_installation_and_usage/) and Usage guide for a more complete list of Heat template parameters.

# <span id="page-16-1"></span><span id="page-16-0"></span>3.2. DEPLOYING THE OVERCLOUD

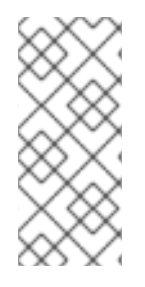

### **NOTE**

During undercloud installation, set **generate\_service\_certificate=false** in the **undercloud.conf** file. Otherwise, you must inject a trust anchor when you deploy the overcloud. For more [information](https://access.redhat.com/documentation/en-us/red_hat_openstack_platform/13/html/advanced_overcloud_customization/sect-enabling_ssltls_on_the_overcloud) about how to inject a trust anchor, see Enabling SSL/TLS on Overcloud Public Endpoints in the *Advanced Overcloud Customization* guide.

The creation of the overcloud requires additional arguments for the **openstack overcloud deploy** command. For example:

\$ openstack overcloud deploy --templates \

-e /usr/share/openstack-tripleo-heat-templates/environments/ceph-ansible/ceph-ansibleexternal.yaml \

-e /home/stack/templates/ceph-config.yaml \

-e --ntp-server pool.ntp.org \

The above command uses the following options:

- **--templates** Creates the Overcloud from the default Heat template collection (namely, **/usr/share/openstack-tripleo-heat-templates/**).
- **-e /usr/share/openstack-tripleo-heat-templates/environments/ceph-ansible/ceph-ansibleexternal.yaml** - Sets the director to integrate an existing Ceph cluster to the overcloud.
- **-e /home/stack/templates/ceph-config.yaml** Adds a custom environment file to override the defaults set by **-e /usr/share/openstack-tripleo-heat-templates/environments/cephansible/ceph-ansible-external.yaml**. In this case, it is the custom environment file you created in Chapter 3, *[Integrating](#page-15-1) with the Existing Ceph Cluster* .
- **--ntp-server pool.ntp.org** Sets our NTP server.

#### TIP

 $\sqrt{2}$ 

You can also use an *answers file* to invoke all your templates and environment files. For example, you can use the following command to deploy an identical overcloud:

- \$ openstack overcloud deploy \
	- --answers-file /home/stack/templates/answers.yaml \
	- --ntp-server pool.ntp.org

In this case, the answers file **/home/stack/templates/answers.yaml** contains:

templates: /usr/share/openstack-tripleo-heat-templates/ environments:

- /usr/share/openstack-tripleo-heat-templates/environments/ceph-ansible/ceph-ansible-external.yaml
- /home/stack/templates/ceph-config.yaml \

For more information, see Including [Environment](https://access.redhat.com/documentation/en-us/red_hat_openstack_platform/13/html-single/director_installation_and_usage/#sect-Including_Environment_Files_in_Overcloud_Creation) Files in Overcloud Creation .

For a full list of options, run:

#### \$ openstack help overcloud deploy

For more information, see Creating the [Overcloud](https://access.redhat.com/documentation/en-us/red_hat_openstack_platform/13/html-single/director_installation_and_usage/#sect-Creating_the_Overcloud_CLI) with the CLI Tools in the *Director Installation and Usage* guide.

The overcloud creation process begins and the director provisions your nodes. This process takes some time to complete. To view the status of the overcloud creation, open a separate terminal as the **stack** user and run:

\$ source ~/stackrc \$ openstack stack list --nested

This configures the Overcloud to use your external Ceph Storage cluster. Note that you manage this cluster independently from the Overcloud. For example, you scale the Ceph Storage cluster using the Ceph management tools and not through the OpenStack Platform director.

# CHAPTER 4. ACCESSING THE OVERCLOUD

<span id="page-18-0"></span>The director generates a script to configure and help authenticate interactions with your overcloud from the director host. The director saves this file (**overcloudrc**) in your **stack** user's home directory. Run the following command to use this file:

#### \$ source ~/overcloudrc

This loads the necessary environment variables to interact with your overcloud from the director host's CLI. To return to interacting with the director's host, run the following command:

\$ source ~/stackrc